Auswertungen (Notariat) - Verwendete Erinnerungs- und Anfragemaßnahmen: Unterschied zwischen den Versionen

# Auswertungen (Notariat) - Verwendete Erinnerungs- und Anfragemaßnahmen: Unterschied zwischen den Versionen

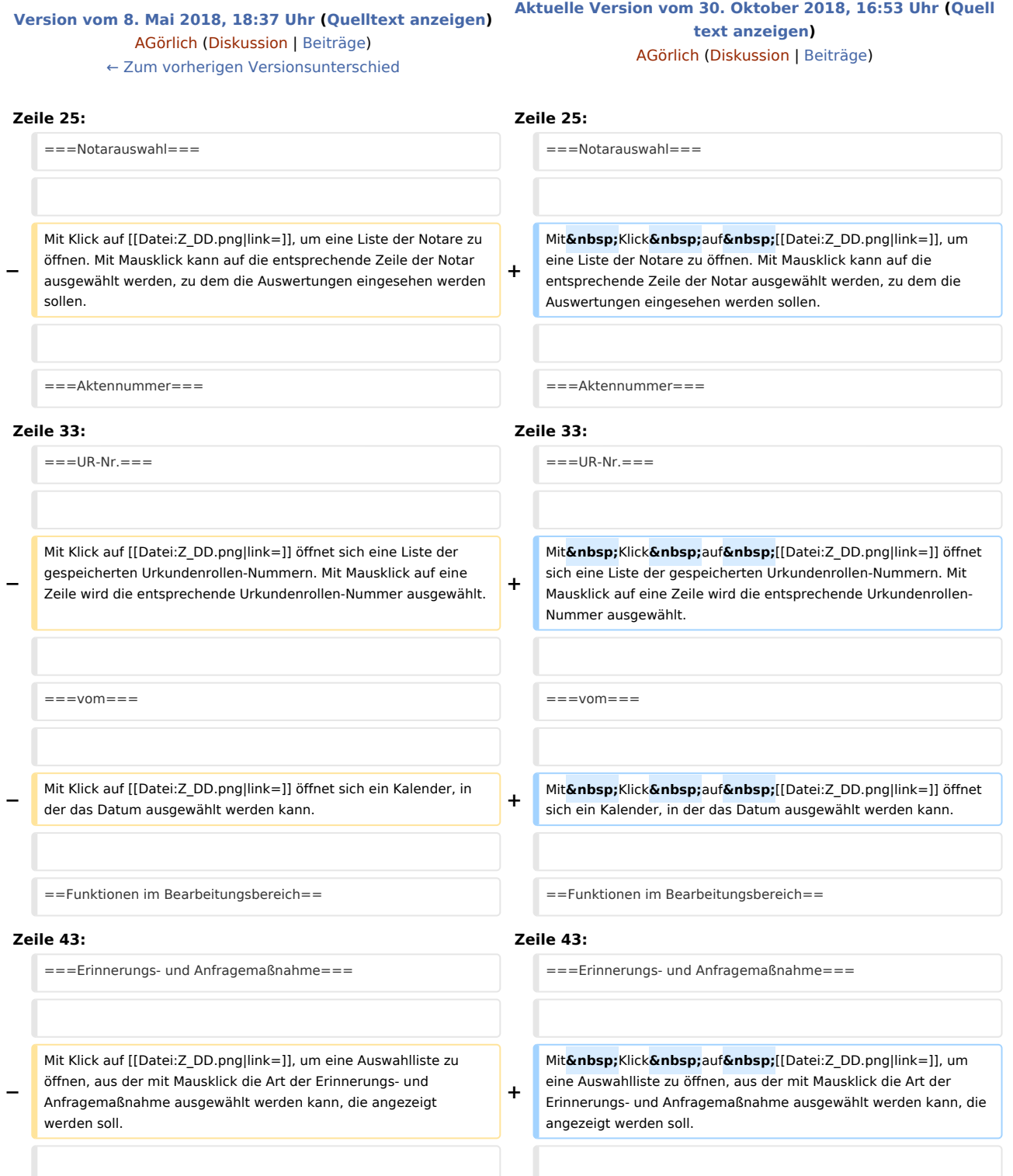

Auswertungen (Notariat) - Verwendete Erinnerungs- und Anfragemaßnahmen: Unterschied zwischen den Versionen

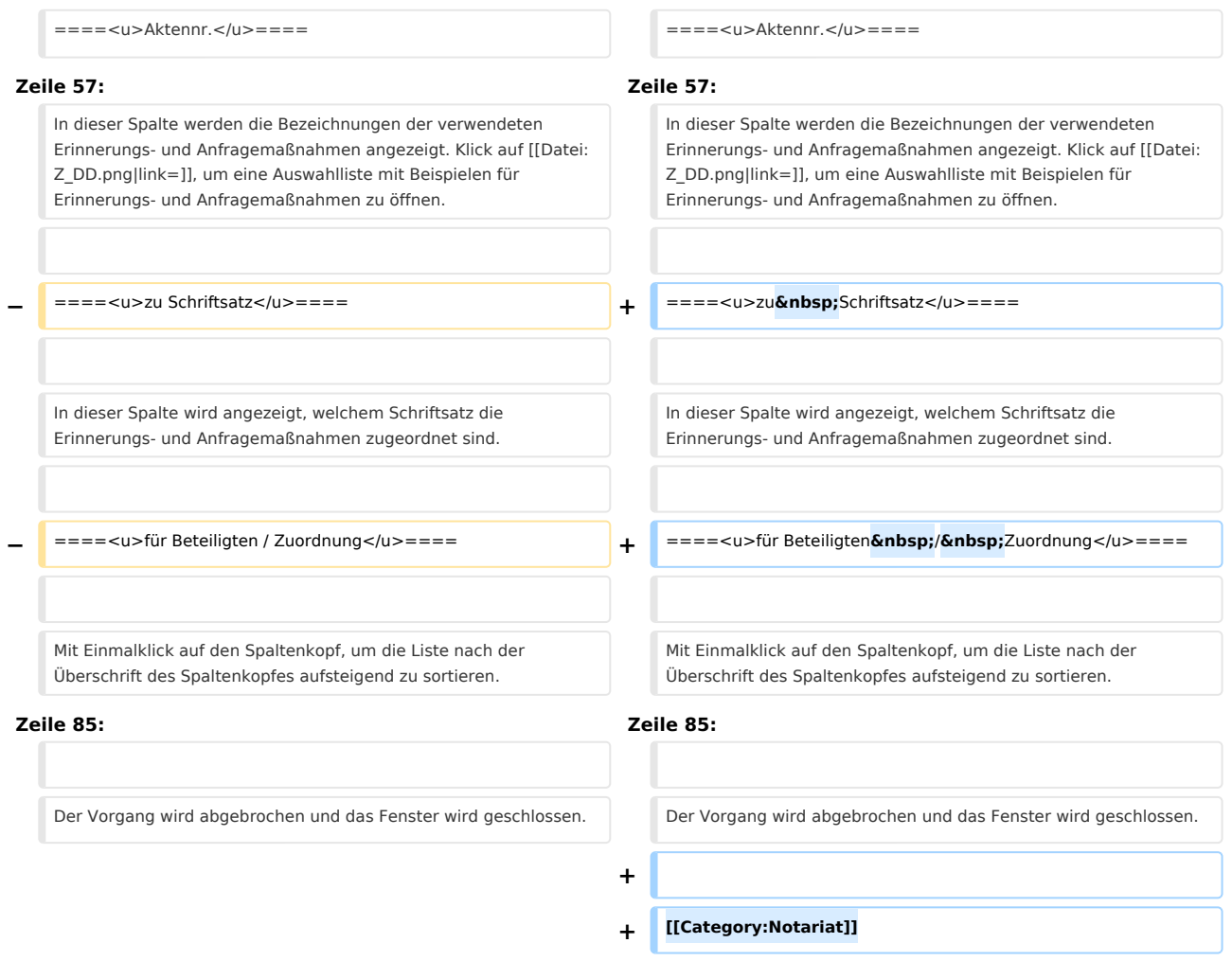

# Aktuelle Version vom 30. Oktober 2018, 16:53 Uhr

## **Inhaltsverzeichnis** 1 [Allgemein ............................................................................................................................................................. 3](#page-2-0) 2 [Funktionen in der Toolbar .................................................................................................................................... 3](#page-2-1) 2.1 [Notarauswahl ............................................................................................................................................. 3](#page-2-2) 2.2 [Aktennummer ............................................................................................................................................. 3](#page-2-3) 2.3 [UR-Nr. ......................................................................................................................................................... 3](#page-2-4) 2.4 [vom ............................................................................................................................................................ 4](#page-3-0) 3 [Funktionen im Bearbeitungsbereich .................................................................................................................... 4](#page-3-1) 3.1 [Erinnerungs- und Anfragemaßnahme ......................................................................................................... 4](#page-3-2) 3.1.1 [Aktennr. ............................................................................................................................................ 4](#page-3-3) 3.1.2 [Aktenbezeichnung ............................................................................................................................. 4](#page-3-4) 3.1.3 [Erinnerungs- und Anfragemaßnahme ............................................................................................... 4](#page-3-5) 3.1.4 [zu Schriftsatz .................................................................................................................................... 4](#page-3-6) 3.1.5 [für Beteiligten / Zuordnung ............................................................................................................... 4](#page-3-7) 4 [Funktionen in der Abschlussleiste ........................................................................................................................ 4](#page-3-8) 4.1 [Drucken ...................................................................................................................................................... 4](#page-3-9) 4.2 [OK ............................................................................................................................................................... 5](#page-4-0)

Auswertungen (Notariat) - Verwendete Erinnerungs- und Anfragemaßnahmen: Unterschied zwischen den Versionen

4.3 [Abbruch und Schließen .............................................................................................................................. 5](#page-4-1)

# <span id="page-2-0"></span>Allgemein

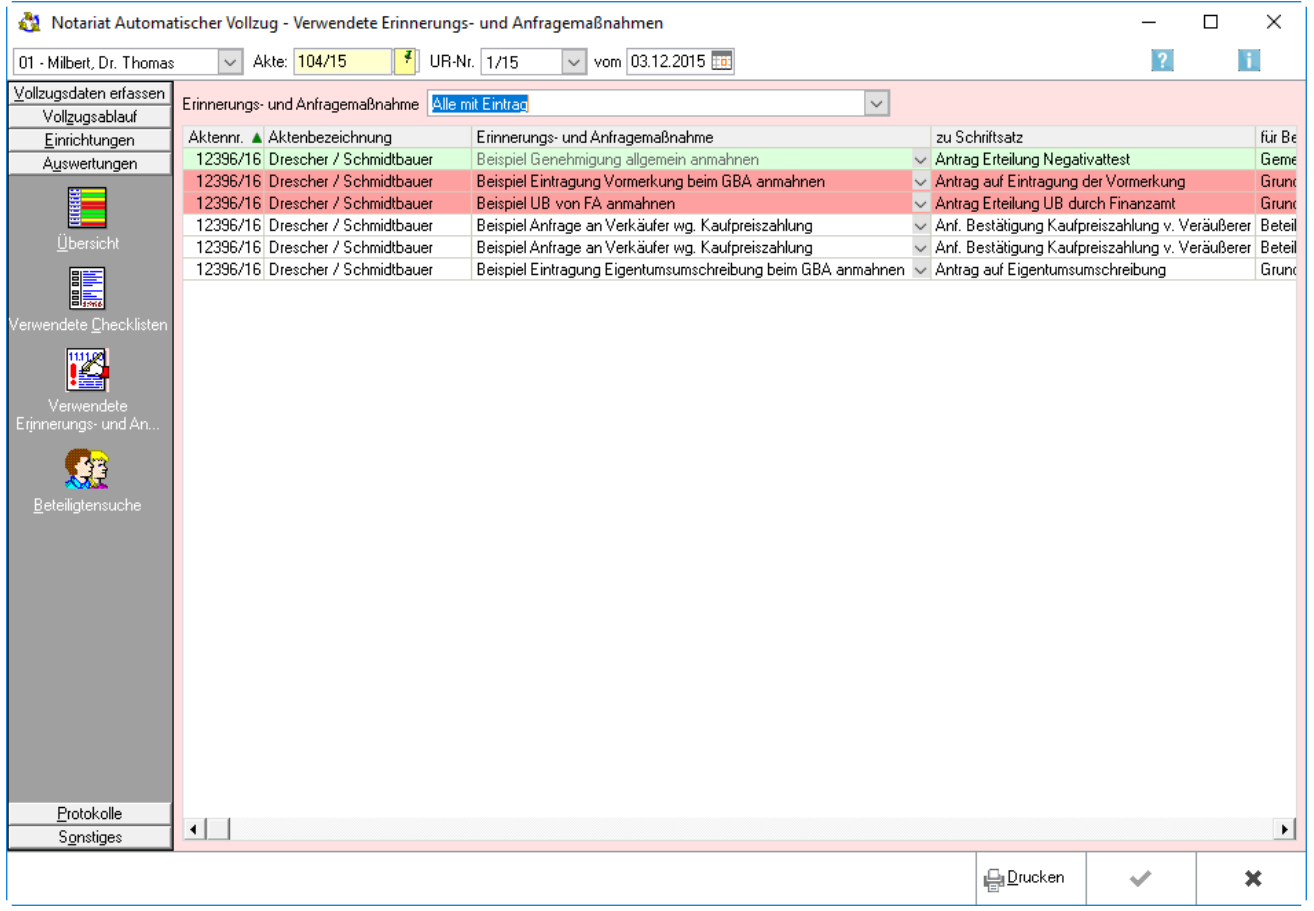

# <span id="page-2-1"></span>Funktionen in der Toolbar

#### <span id="page-2-2"></span>Notarauswahl

Mit Klick auf  $\vee$ , um eine Liste der Notare zu öffnen. Mit Mausklick kann auf die entsprechende Zeile der Notar ausgewählt werden, zu dem die Auswertungen eingesehen werden sollen.

#### <span id="page-2-3"></span>Aktennummer

Eingabe der Aktenummer.

#### <span id="page-2-4"></span>UR-Nr.

Mit Klick auf  $\vee$  öffnet sich eine Liste der gespeicherten Urkundenrollen-Nummern. Mit Mausklick auf eine Zeile wird die entsprechende Urkundenrollen-Nummer ausgewählt.

#### **RA-MICRO**

Auswertungen (Notariat) - Verwendete Erinnerungs- und Anfragemaßnahmen: Unterschied zwischen den Versionen

#### <span id="page-3-0"></span>vom

Mit Klick auf  $\vee$  öffnet sich ein Kalender, in der das Datum ausgewählt werden kann.

### <span id="page-3-1"></span>Funktionen im Bearbeitungsbereich

#### <span id="page-3-2"></span>Erinnerungs- und Anfragemaßnahme

Mit Klick auf  $\vee$ , um eine Auswahlliste zu öffnen, aus der mit Mausklick die Art der Erinnerungs- und Anfragemaßnahme ausgewählt werden kann, die angezeigt werden soll.

#### <span id="page-3-3"></span>**Aktennr.**

In dieser Spalte werden die Aktennummern der zum ausgewählten Notar gespeicherten Akten angezeigt.

#### <span id="page-3-4"></span>**Aktenbezeichnung**

In dieser Spalte werden die Aktenbezeichnungen der zum ausgewählten Notar gespeicherten Akten angezeigt.

#### <span id="page-3-5"></span>**Erinnerungs- und Anfragemaßnahme**

In dieser Spalte werden die Bezeichnungen der verwendeten Erinnerungs- und Anfragemaßnahmen angezeigt. Klick auf  $\vee$ , um eine Auswahlliste mit Beispielen für Erinnerungs- und Anfragemaßnahmen zu öffnen.

#### <span id="page-3-6"></span>**zu Schriftsatz**

In dieser Spalte wird angezeigt, welchem Schriftsatz die Erinnerungs- und Anfragemaßnahmen zugeordnet sind.

#### <span id="page-3-7"></span>**für Beteiligten / Zuordnung**

Mit Einmalklick auf den Spaltenkopf, um die Liste nach der Überschrift des Spaltenkopfes aufsteigend zu sortieren. Mit erneutem Klick auf denselben Spaltenkopf sortiert sie sich absteigend.

## <span id="page-3-8"></span>Funktionen in der Abschlussleiste

#### <span id="page-3-9"></span>Drucken

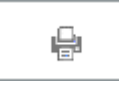

Druck der angezeigten Liste.

#### **RA-MICRO**

Auswertungen (Notariat) - Verwendete Erinnerungs- und Anfragemaßnahmen: Unterschied zwischen den Versionen

<span id="page-4-0"></span>**OK** 

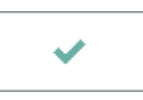

Die Eingabe wird gespeichert und das Fenster wird geschlossen.

# <span id="page-4-1"></span>Abbruch und Schließen

 $\pmb{\times}$ 

Der Vorgang wird abgebrochen und das Fenster wird geschlossen.